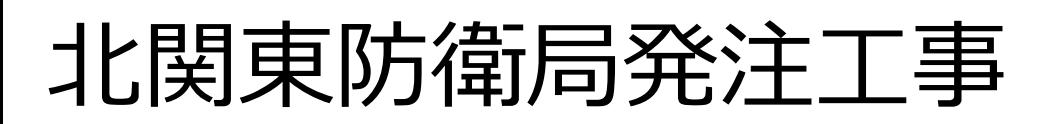

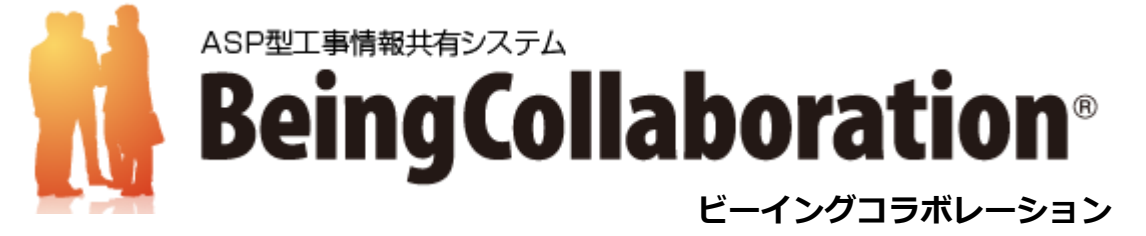

# **~簡易マニュアル~**

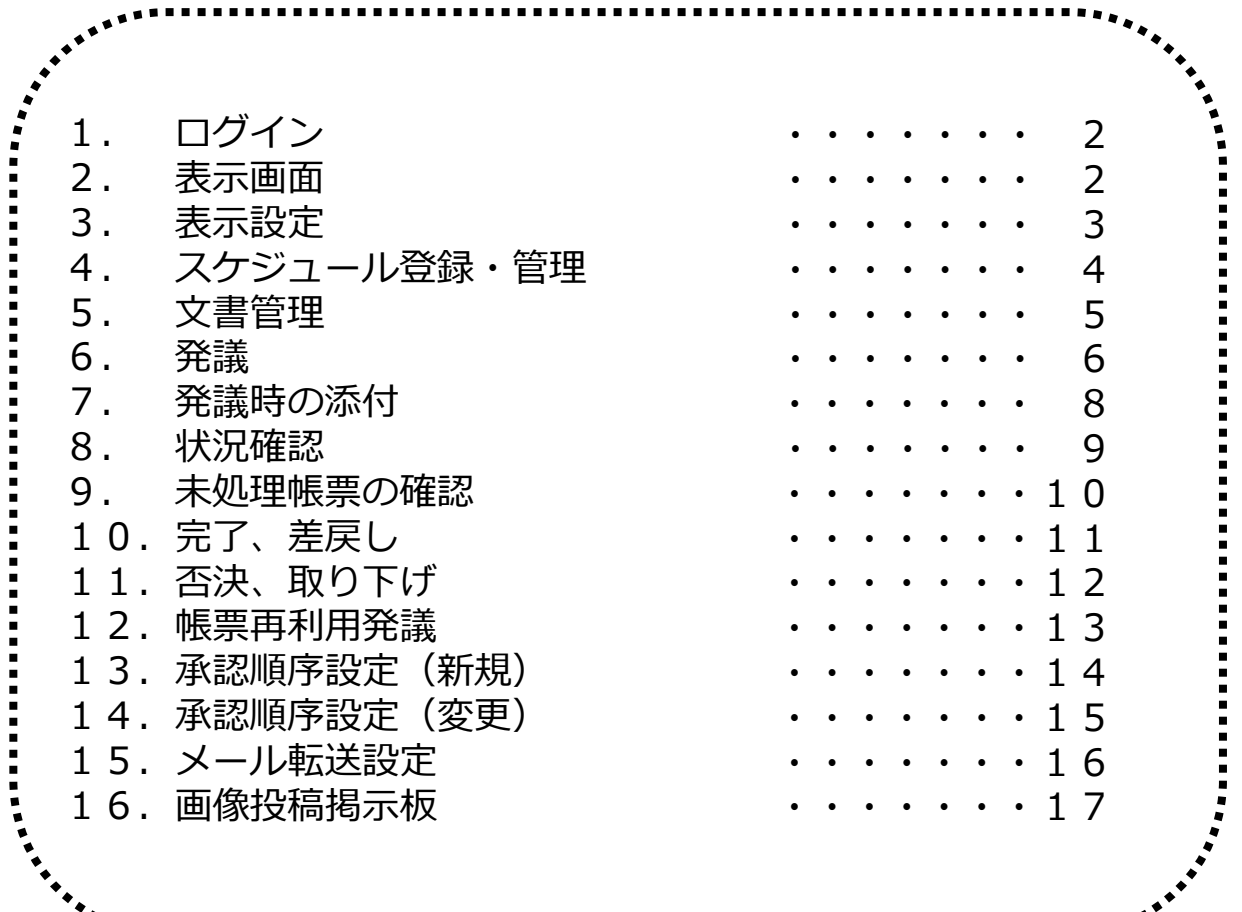

### 1. ログイン [https://www.be-collabo.jp/](http://www.be-collabo.jp/)

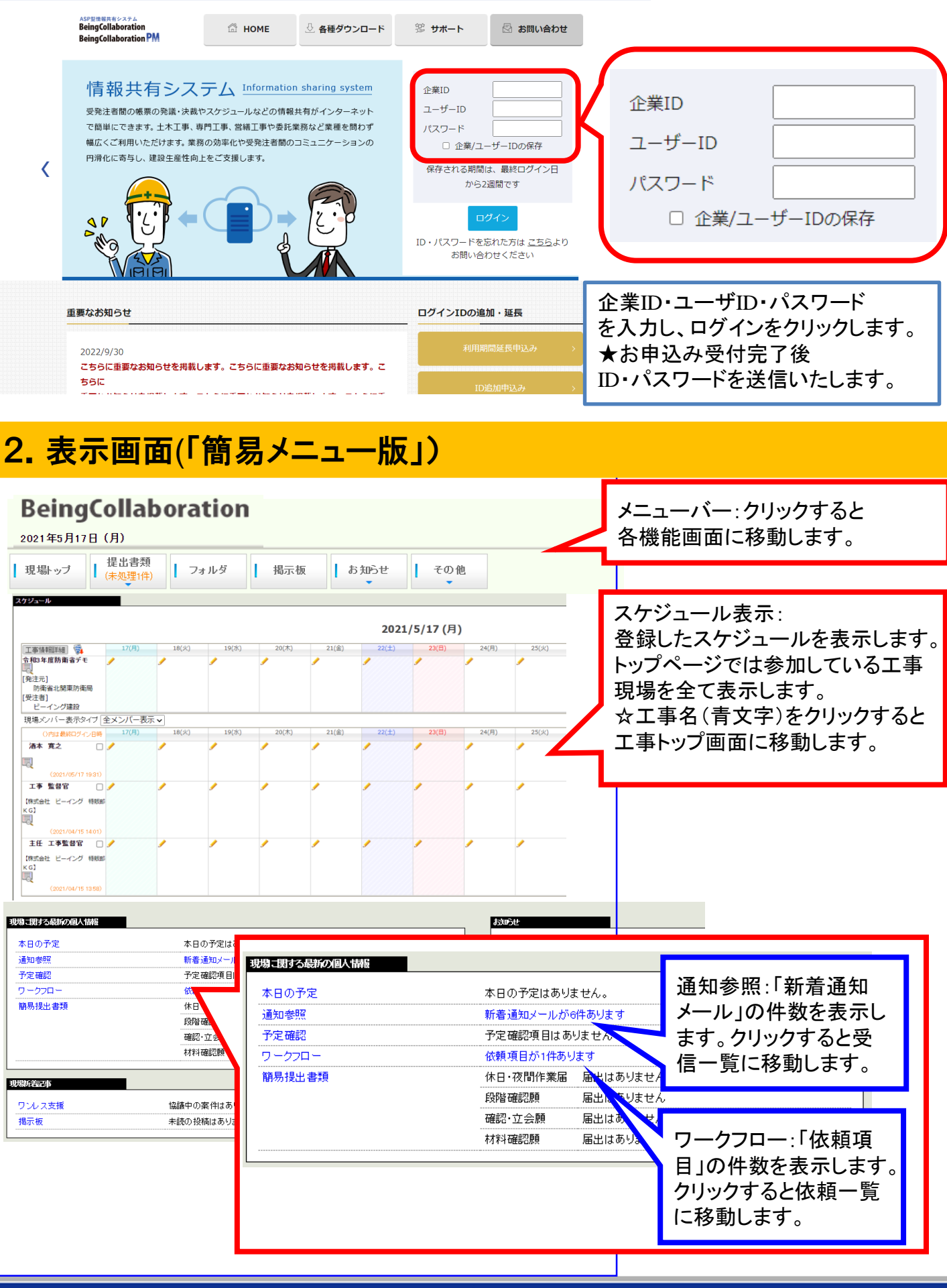

## 3.表示設定

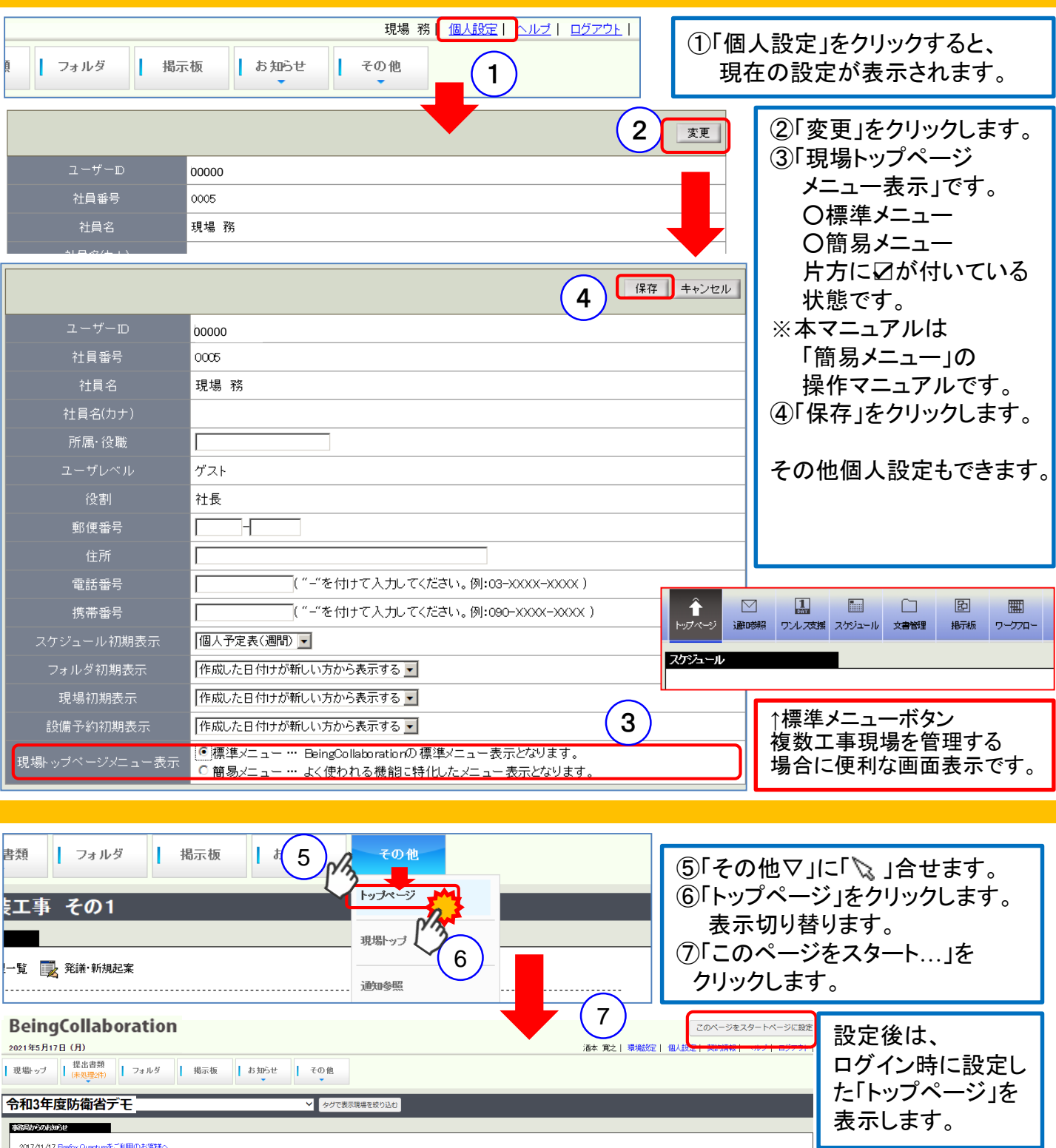

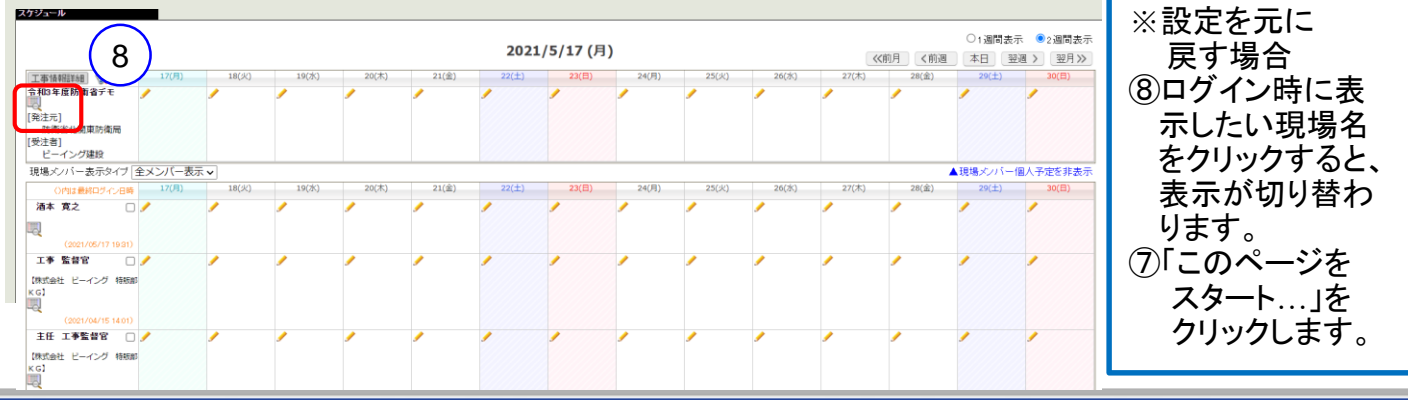

## 4.スケジュール登録・管理

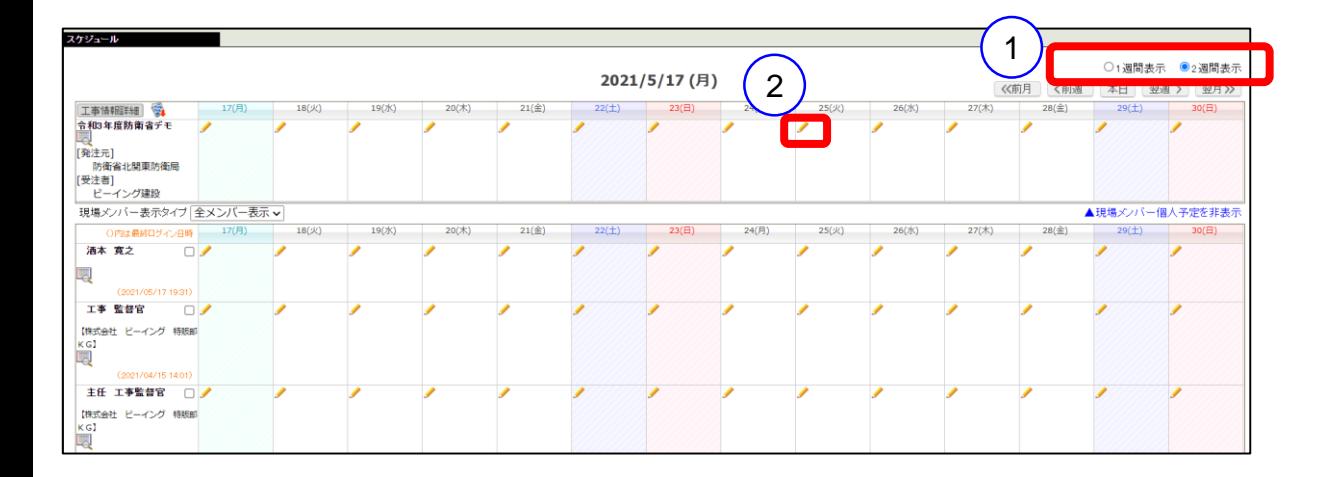

①「1週間表示」「2週間表示」のどちらかを選択

②「鉛筆マーク」をクリックし、現場予定を登録

③「予定名」「開始日」「終了日」を登録。

④「分類」「内容」「共有メンバーの選択」 ※共有メンバーに通知メールを送る(送らない)を選択し、登録

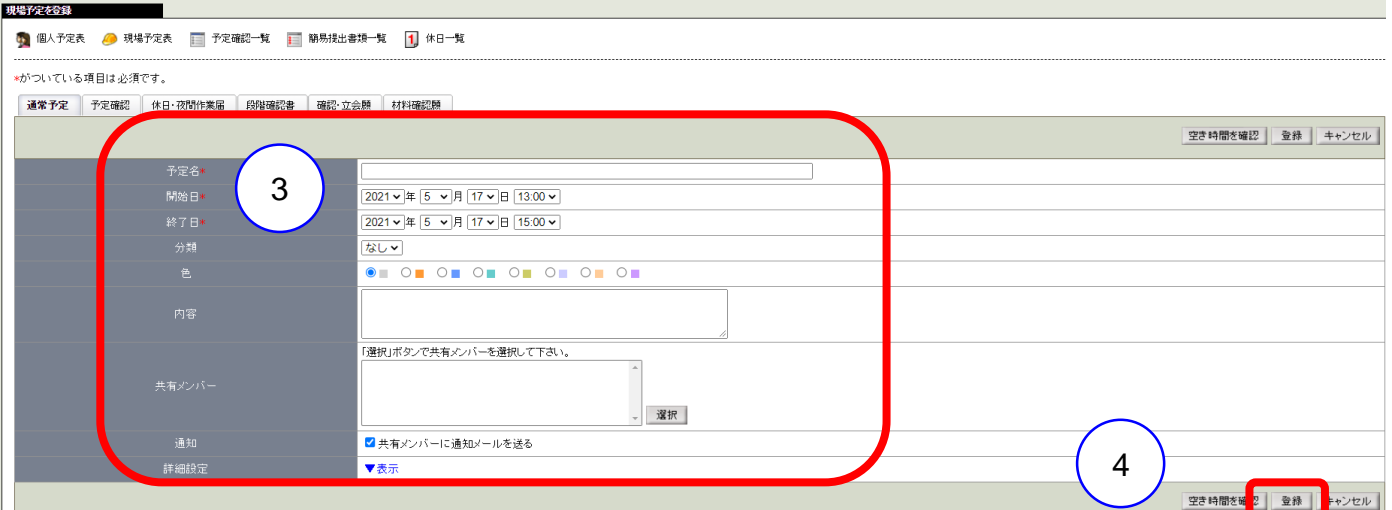

③現場予定や個人予定を登録、変更することが可能 ・現場メンバーのみ、社内のみと設定することも可能

## 5.文書管理(フォルダ管理)

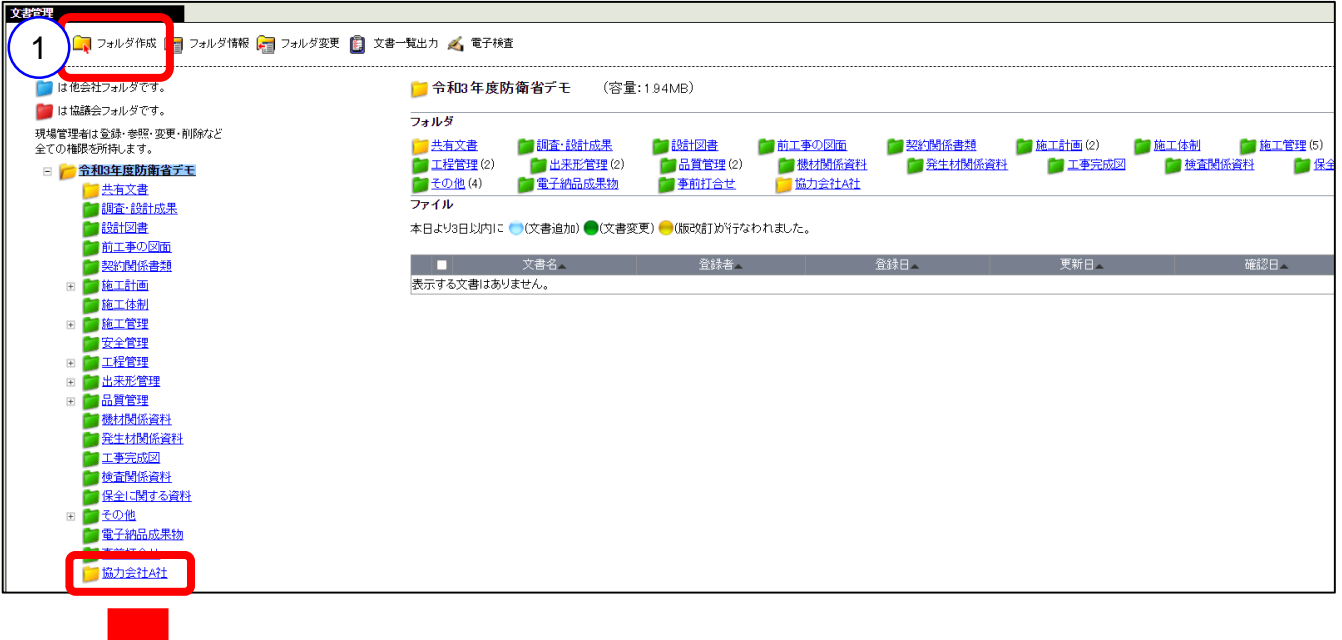

フォルダを作成する 「\*」が付いている項目は必須です。 フォルダ名\* 協力会社A社 株式会社 ビーイング 特販部MA 酒本 寛之 作成者 ○ 履歴管理を行わない 履歴管理 ○ 過去 3 ▼ 回の改訂履歴を保存する ●すべての履歴を保存する 権限種別 ◎ 役割毎 ○ 個人毎 フォルダ ファイル 2役割 参照|登録|変更|削除|参照|登録|変更|削除| 主任工事監督官  $\Box$  $\Box$  $\Box$  $\Box$  $\Box$  $\Box$  $\Box$  $\Box$ 権限  $\Box$ 工事監督官  $\Box$  $\Box$  $\Box$  $\Box$  $\Box$  $\Box$  $\Box$  $\blacktriangledown$ 現場代理人  $\blacktriangledown$  $\blacktriangledown$  $\blacktriangledown$  $\blacktriangledown$  $\blacktriangledown$  $\blacktriangledown$  $\blacktriangledown$ このフォルダ内に文書を追加・移動・複写した場合、もしくは文書を版改訂した際にっ 通知先種別 割・個人を指定します。 ◎ 通知しない ○ 役割毎 ○ 個人毎

文書ファイル、工程、図面、工事写真を共有、一元管理することが可能

①フォルダを新規に作成することが可能

②フォルダ権限によって、ファイル参照、修正、変更など制御することが可能

例)発注者のみ、受注者のみが利用するフォルダ設定も可能

発議6.発議

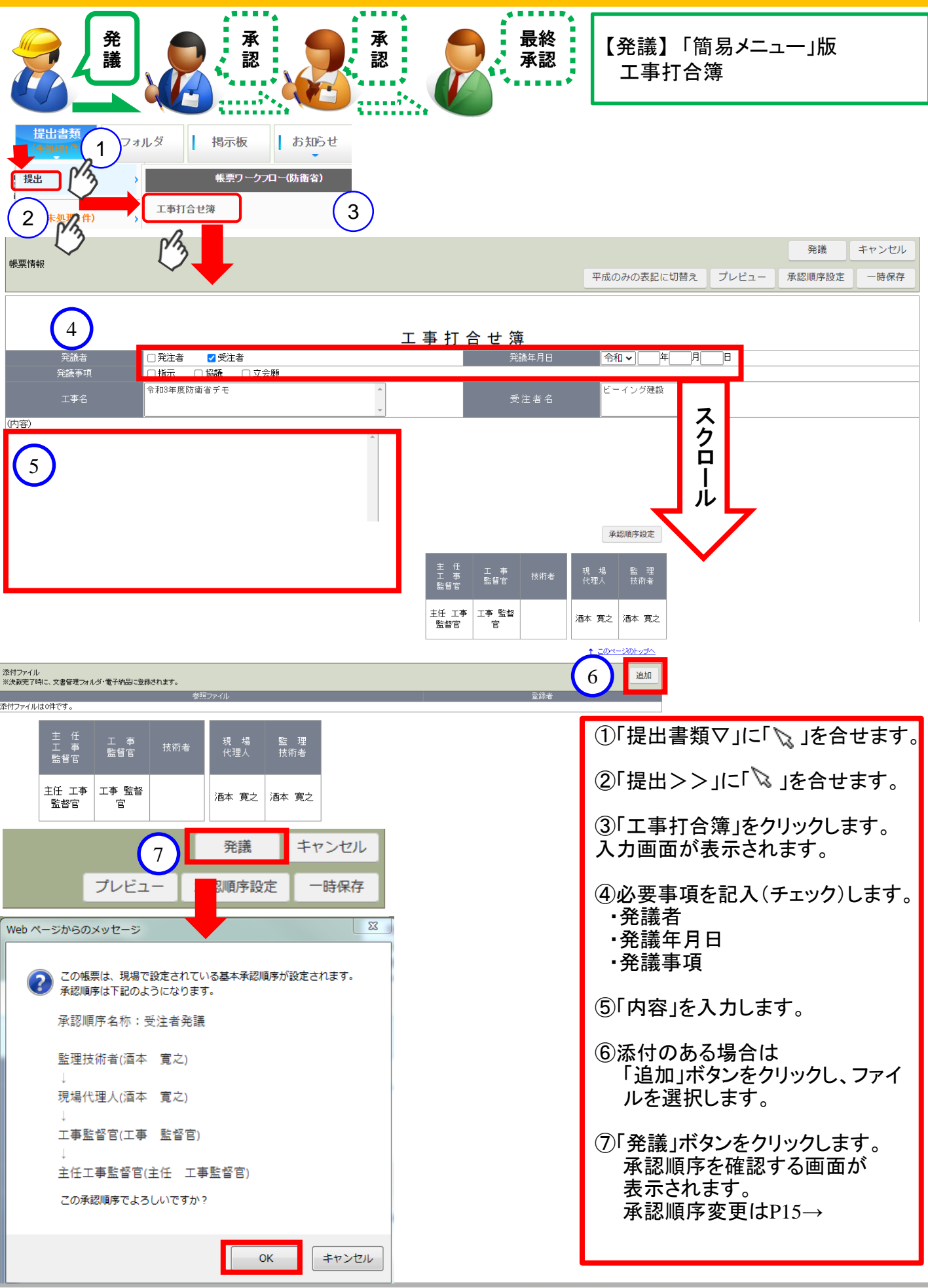

## 発議6.発議

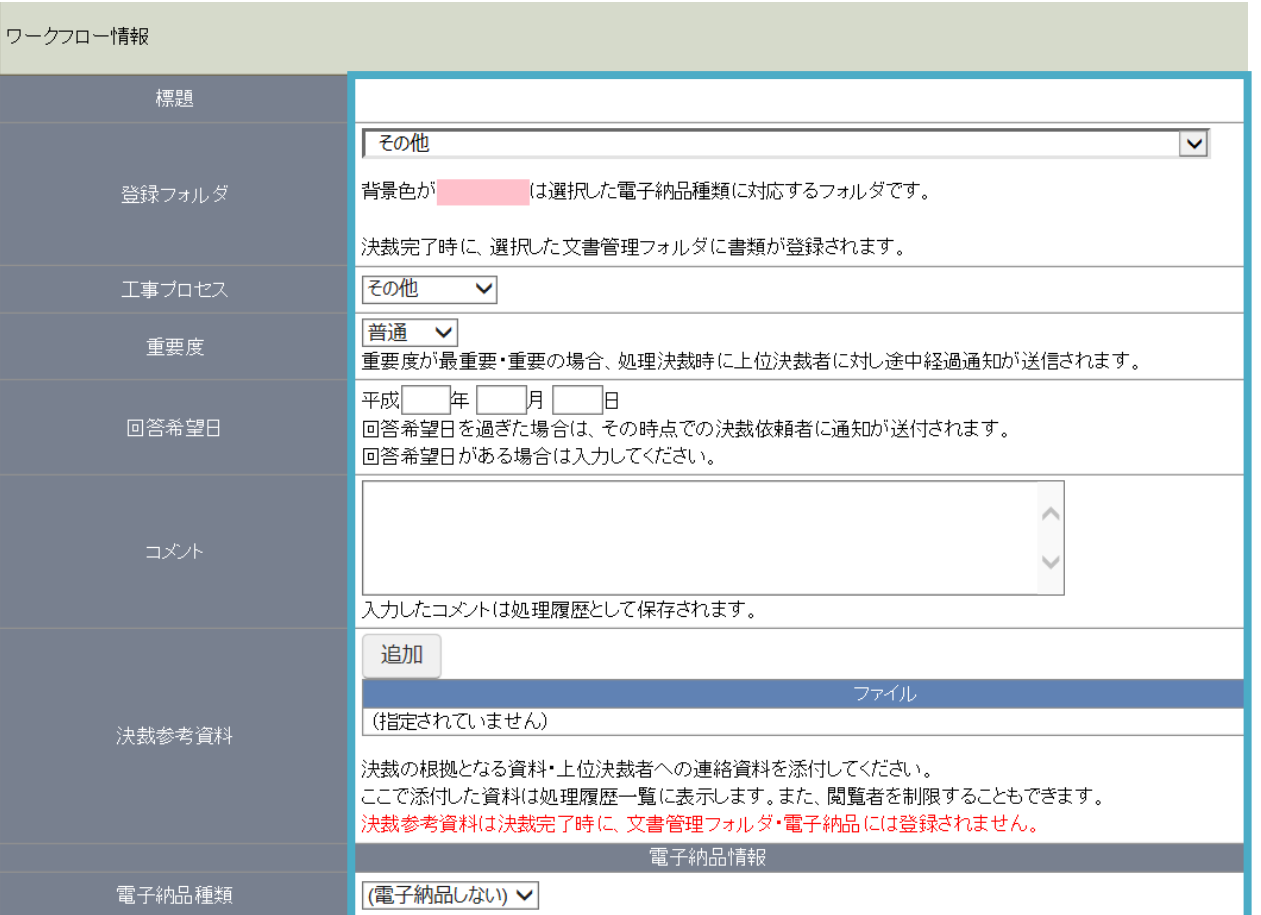

## その他機能紹介

【登録フォルダ】

最終承認後に書類が格納されるフォルダです。

【工事プロセス】

状態の関連付けができます。

【重要度】

選択することで着色表示し、重要度を通知します。

【回答希望日】 ワンデーレスポンス支援機能です。予定日を過ぎると通知します。

【電子納品種類】 電子納品する場合は「打合せ簿」「施工計画書」「その他資料」より 選択ください。

## 7.発議時の添付

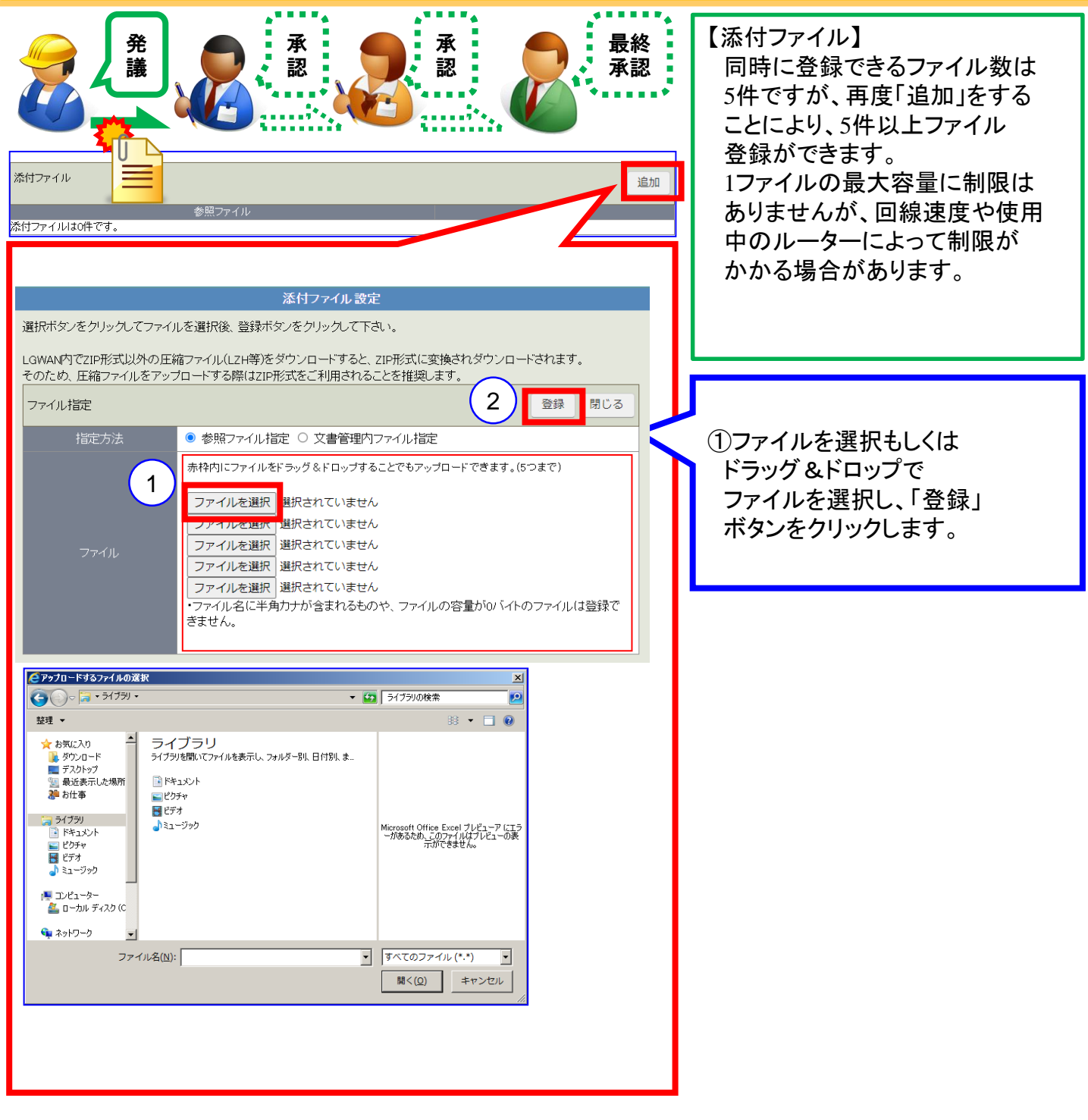

#### 8.状況確認 (閲覧・変更・ダウンロード画面)

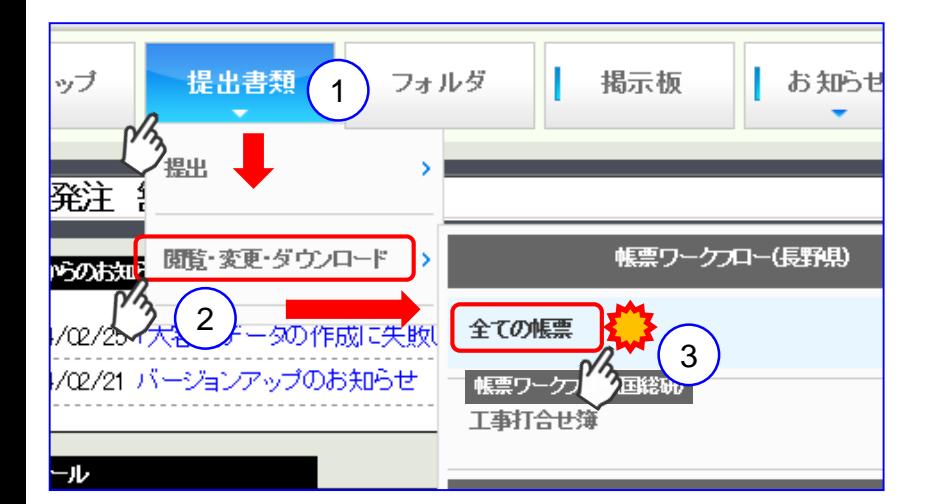

【状況確認】 「簡易メニュー」版 発議した帳票の進捗状況が 確認できます。

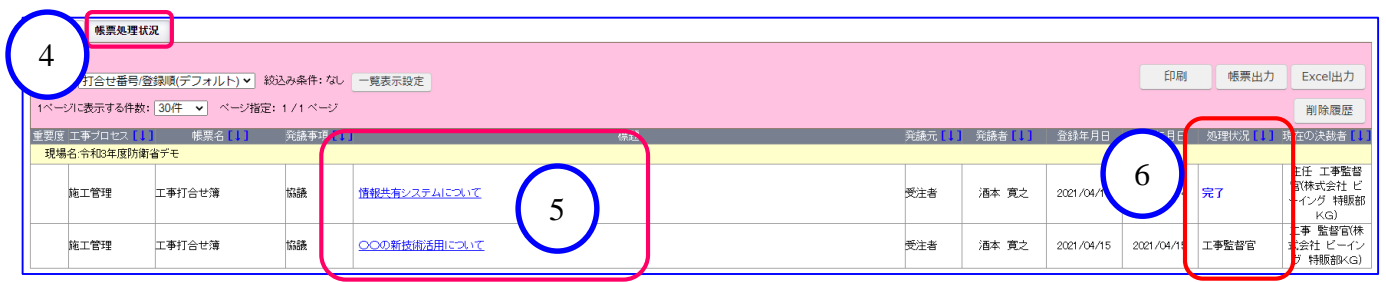

①「提出書類▽」に「 、」を合せます。

2「閲覧・変更・ダウンロード>>」に「、」を合せます。

③「全ての帳票」をクリックします。

④「帳票処理状況」画面が表示され、全帳票を表示します。 ※タイトル行の**[↓]**をクリックするとソート(並替)ができます。 初期設定は古い帳票が最上部に表示されます。

⑤入力済帳票の「表題」を表示する列です。クリックすると内容を確認できます。

6処理状況を表示する列です。ココを確認します !!

#### 追加説明

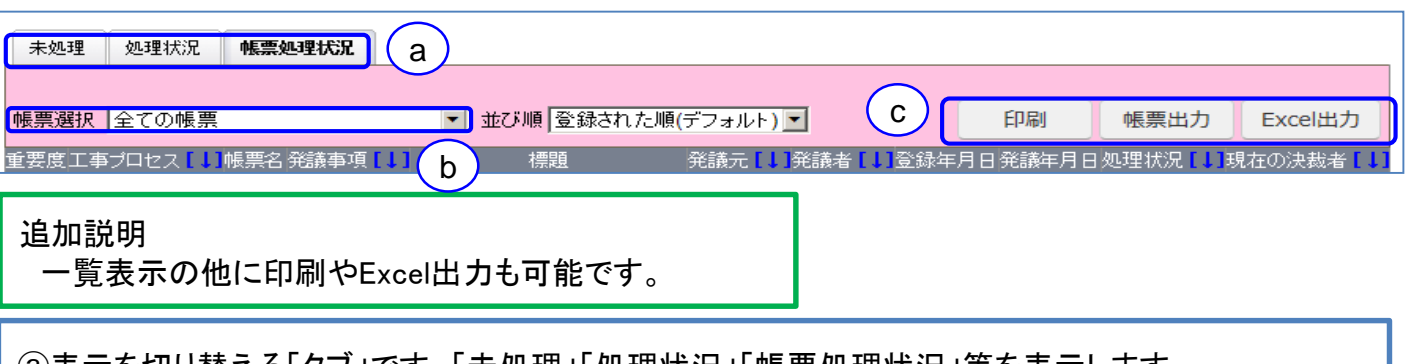

ⓐ表示を切り替える「タブ」です。「未処理」「処理状況」「帳票処理状況」等を表示します。 ⓑ表示する帳票の絞込ができます。タイトル行[**↓**]のソート(並替)機能と併用できます。 Ⓒ「印刷」「帳票出力」「Excel出力」を行うボタンです。ⓑでの絞込・並替を反映します。

## 9.未処理帳票の確認

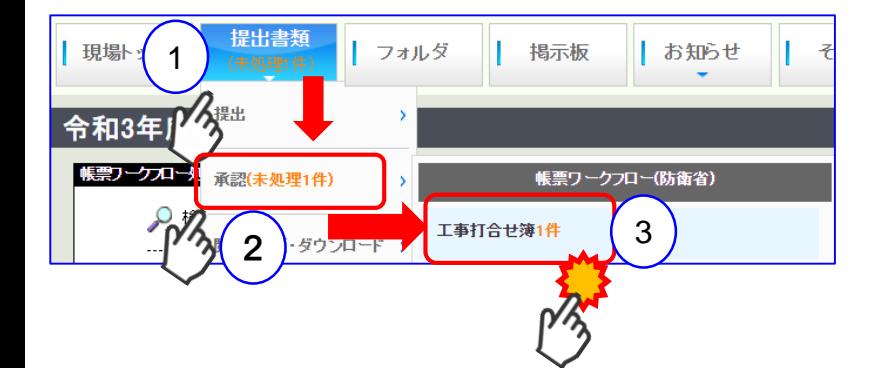

【未処理帳票】「簡易メニュー」版 発議した帳票が「差戻し」「完了」等 戻ってきた場合(発注者発議含む)

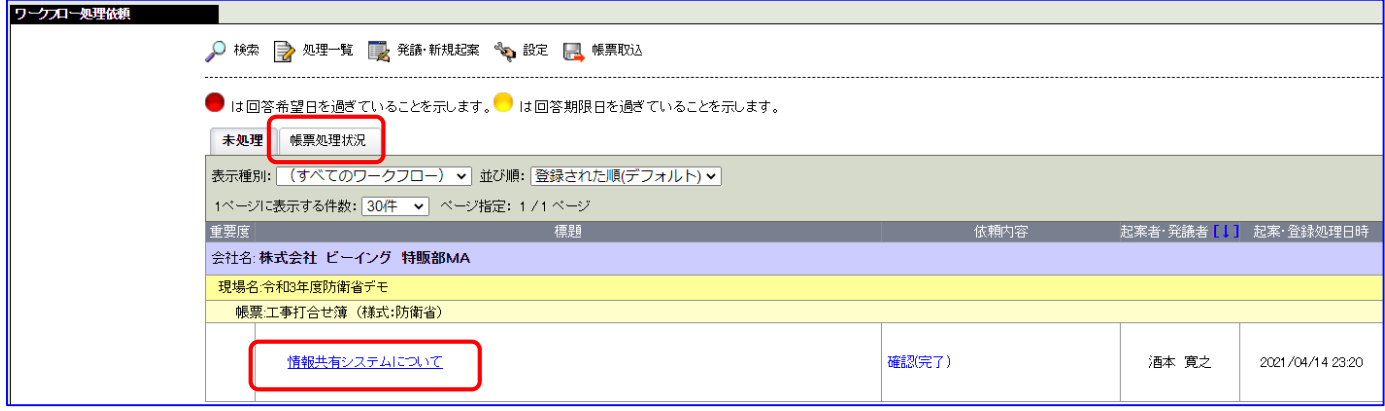

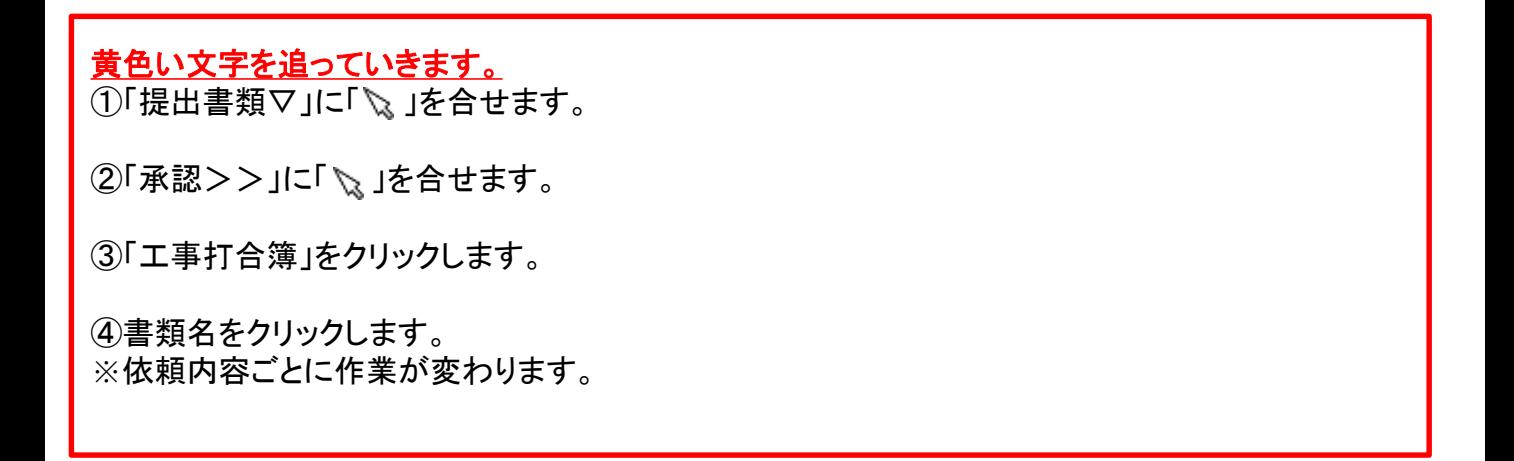

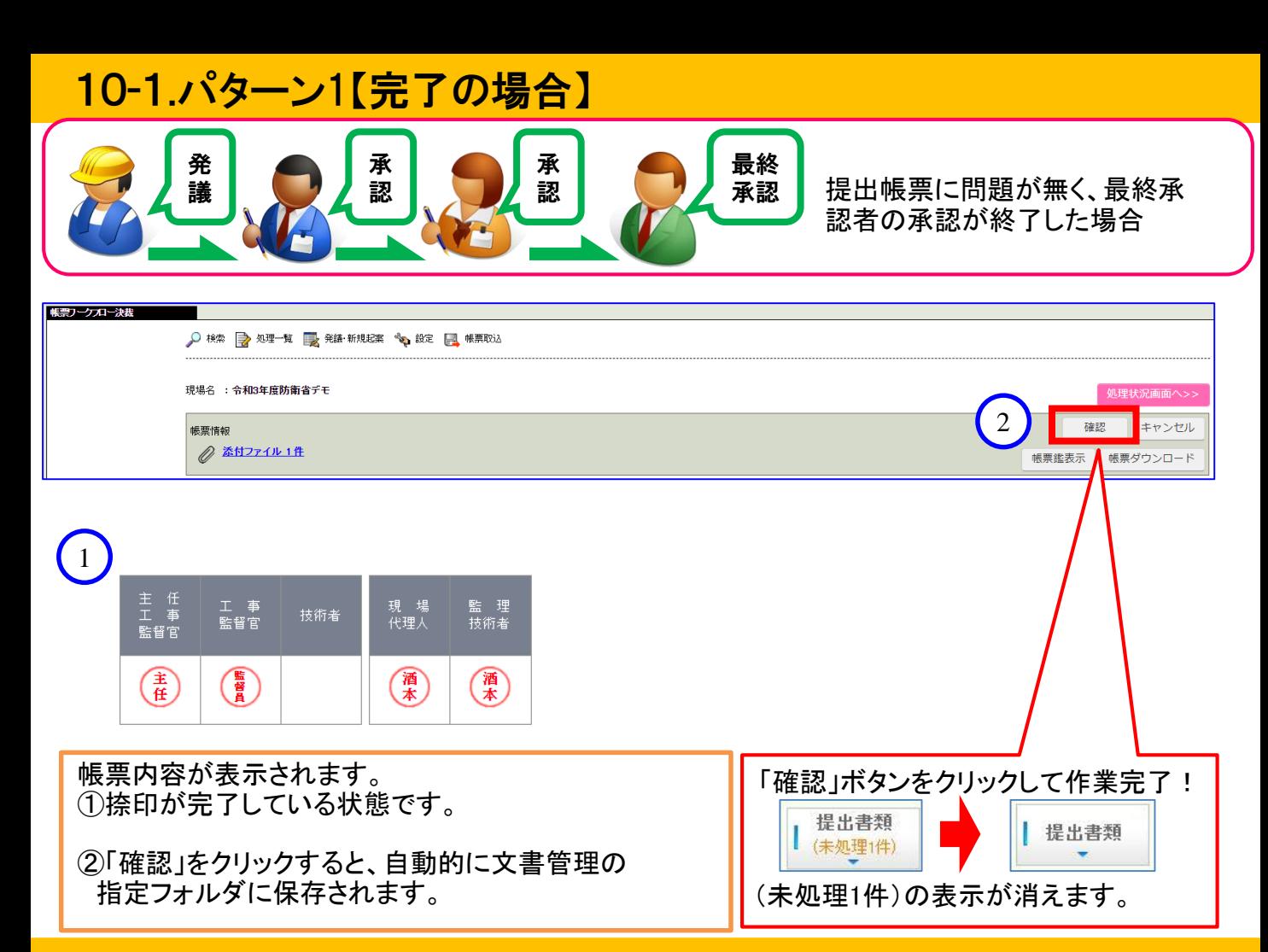

## 10-2.パターン2【差戻しの場合】

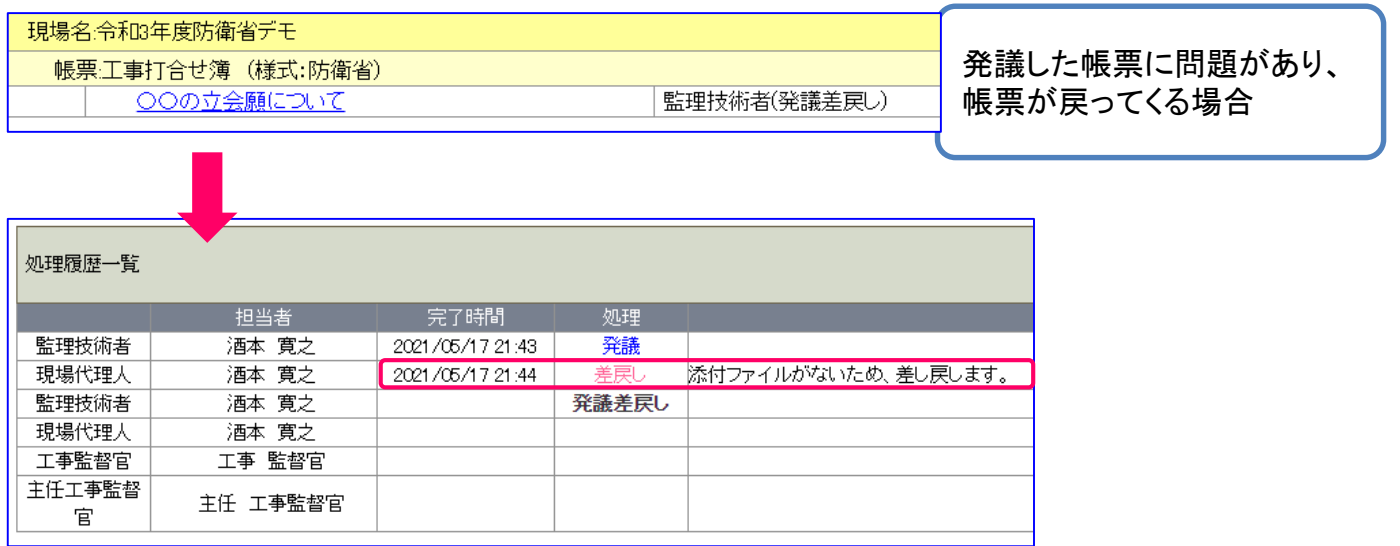

#### 帳票内容表示に切り替わります。

スクロールして一番下「コメント」を確認します。 「発議」を完了すると「未処理」が消えます。

## 10-3.パターン3【否決の場合】

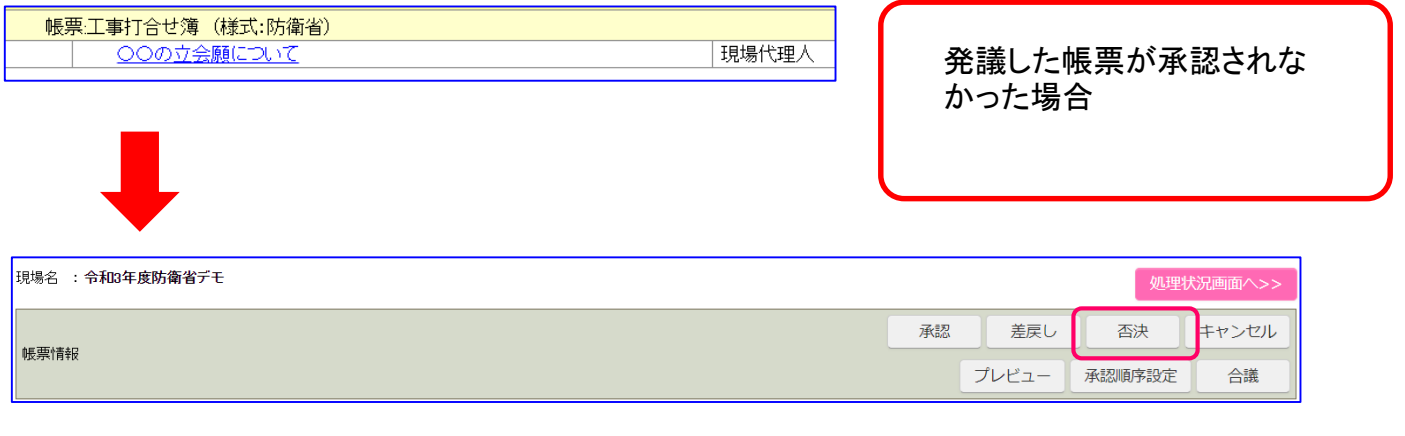

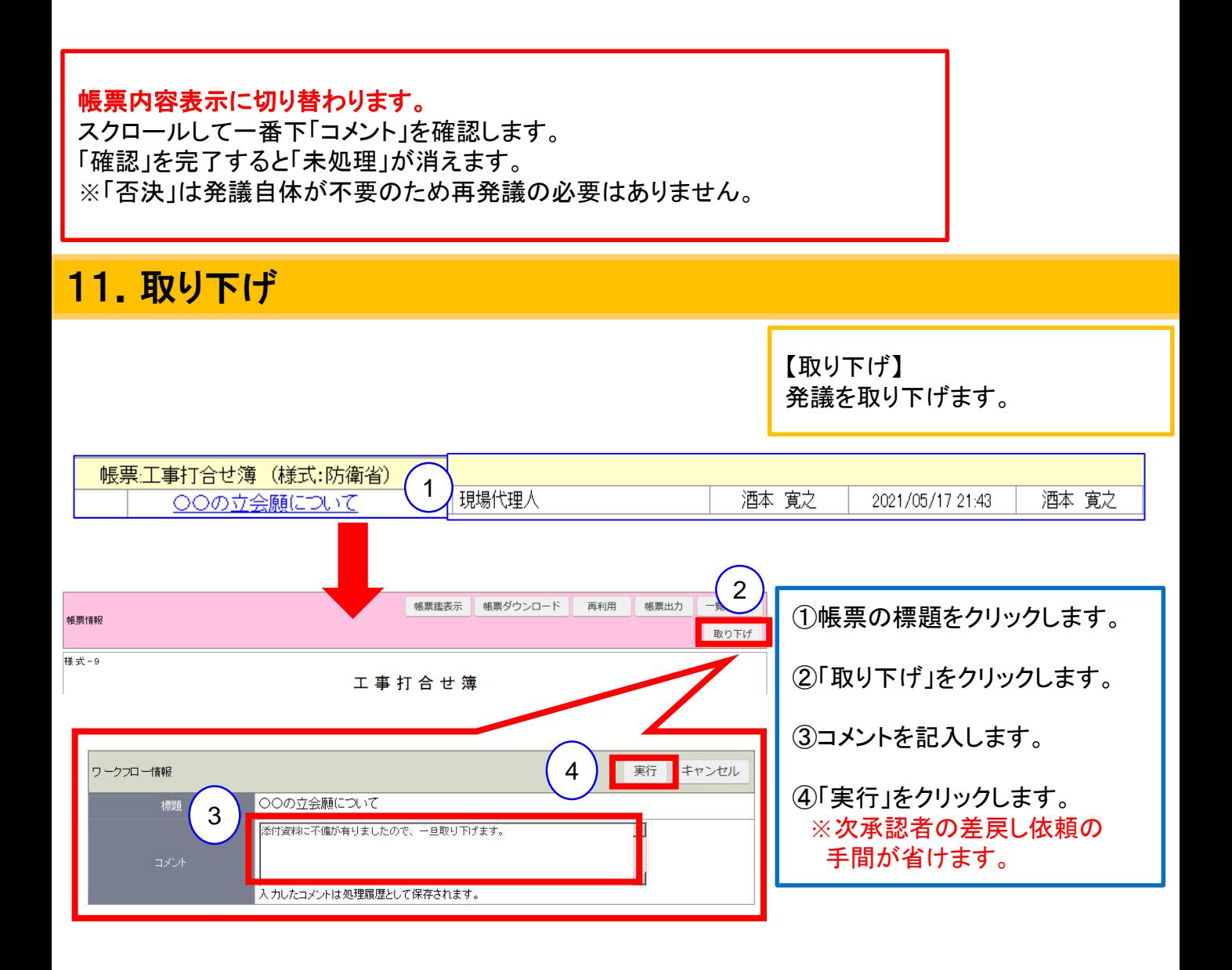

## 12.帳票再利用発議

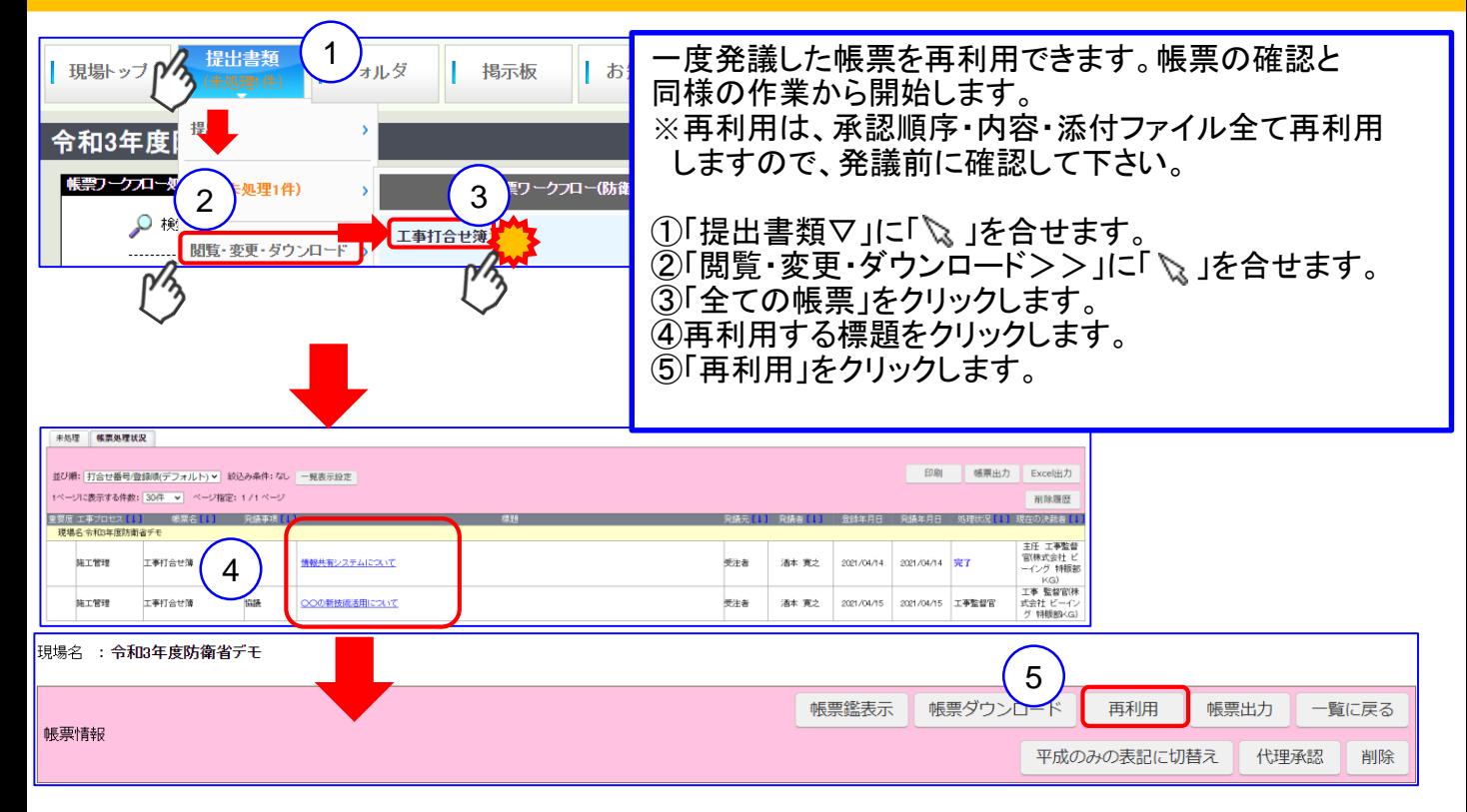

## 13. 承認順序設定(新規) \*利用開始時はビーイングが設定

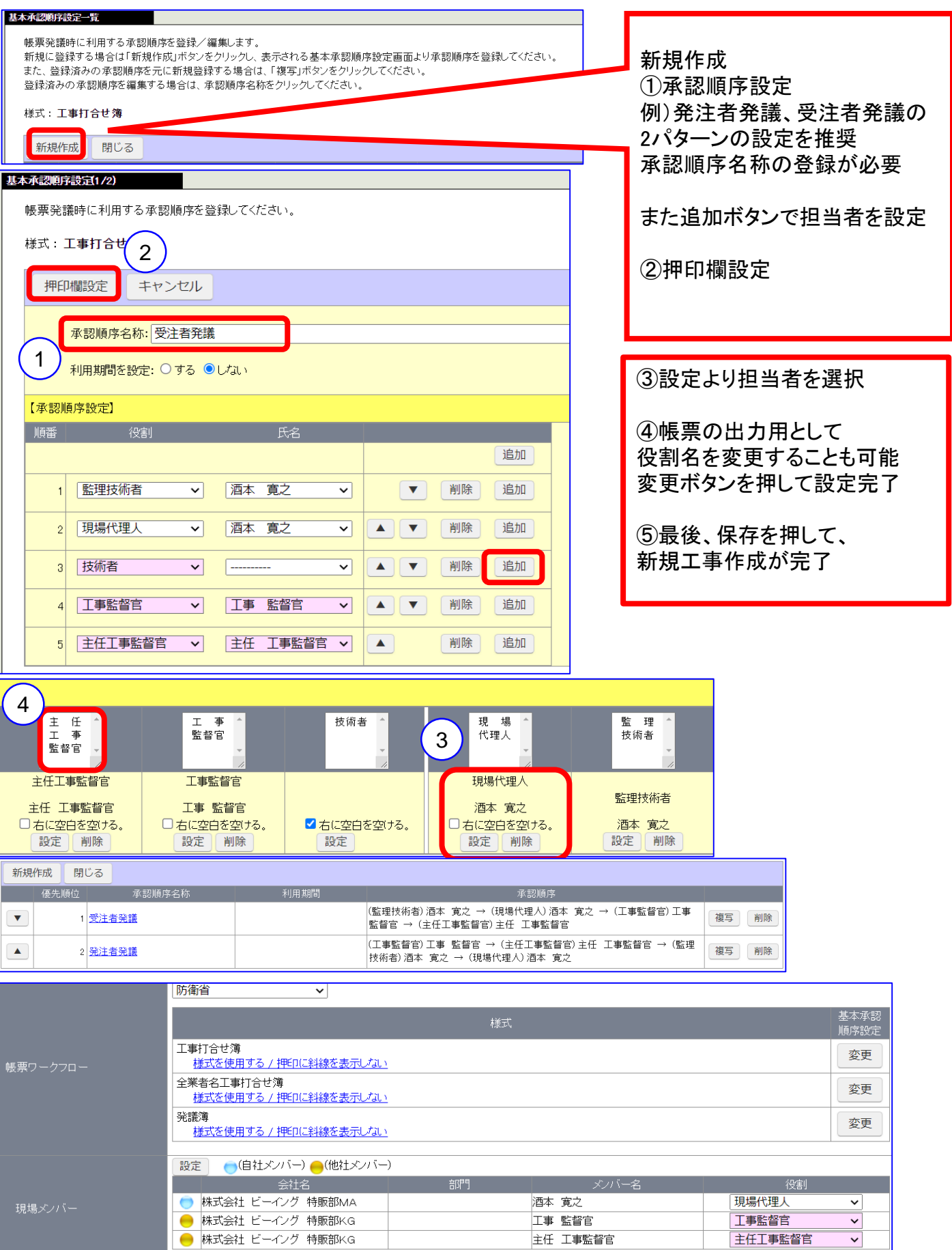

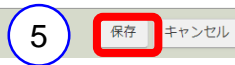

主任 工事監督官

 $\overline{\phantom{0}}$ 

主任工事監督官

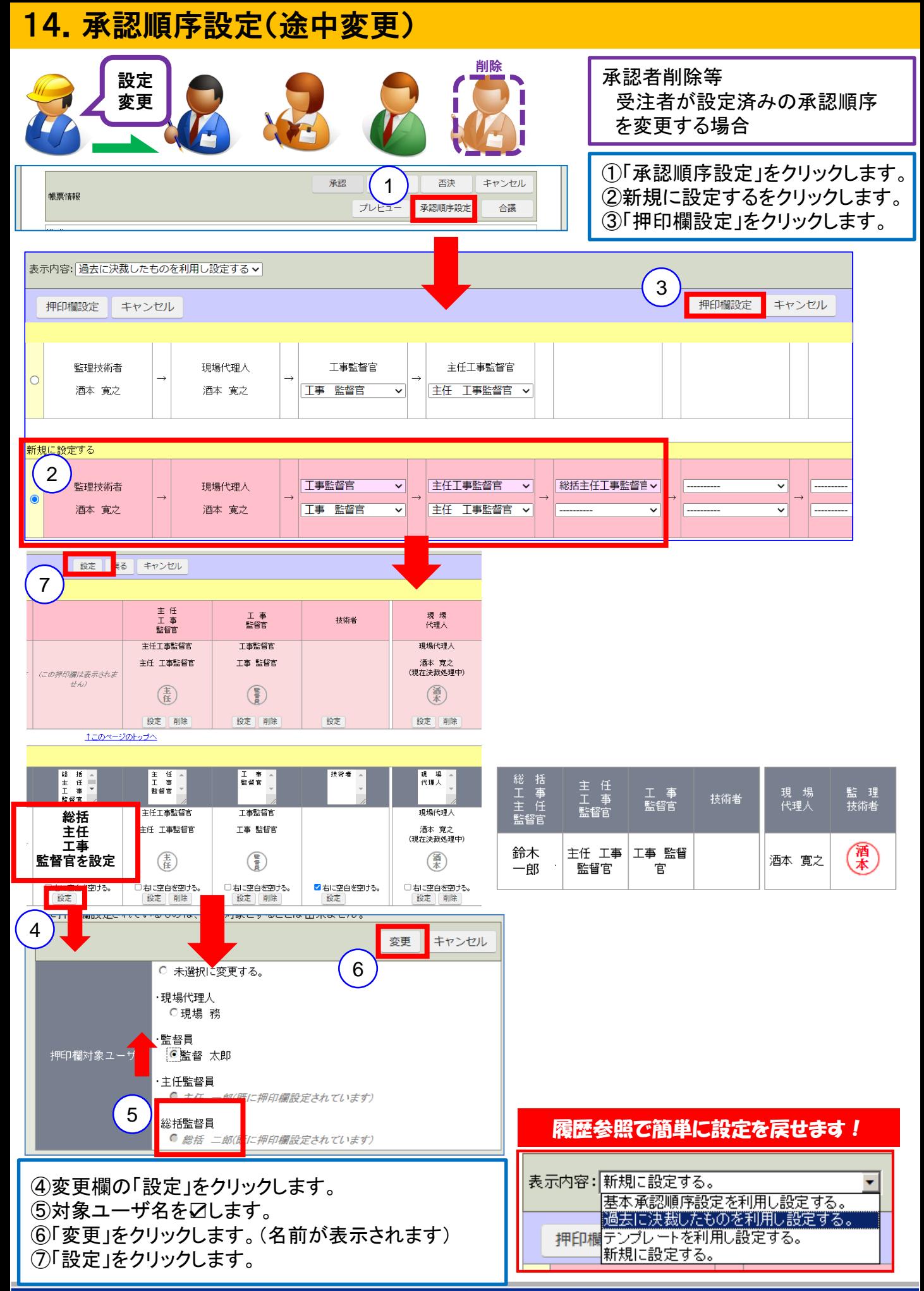

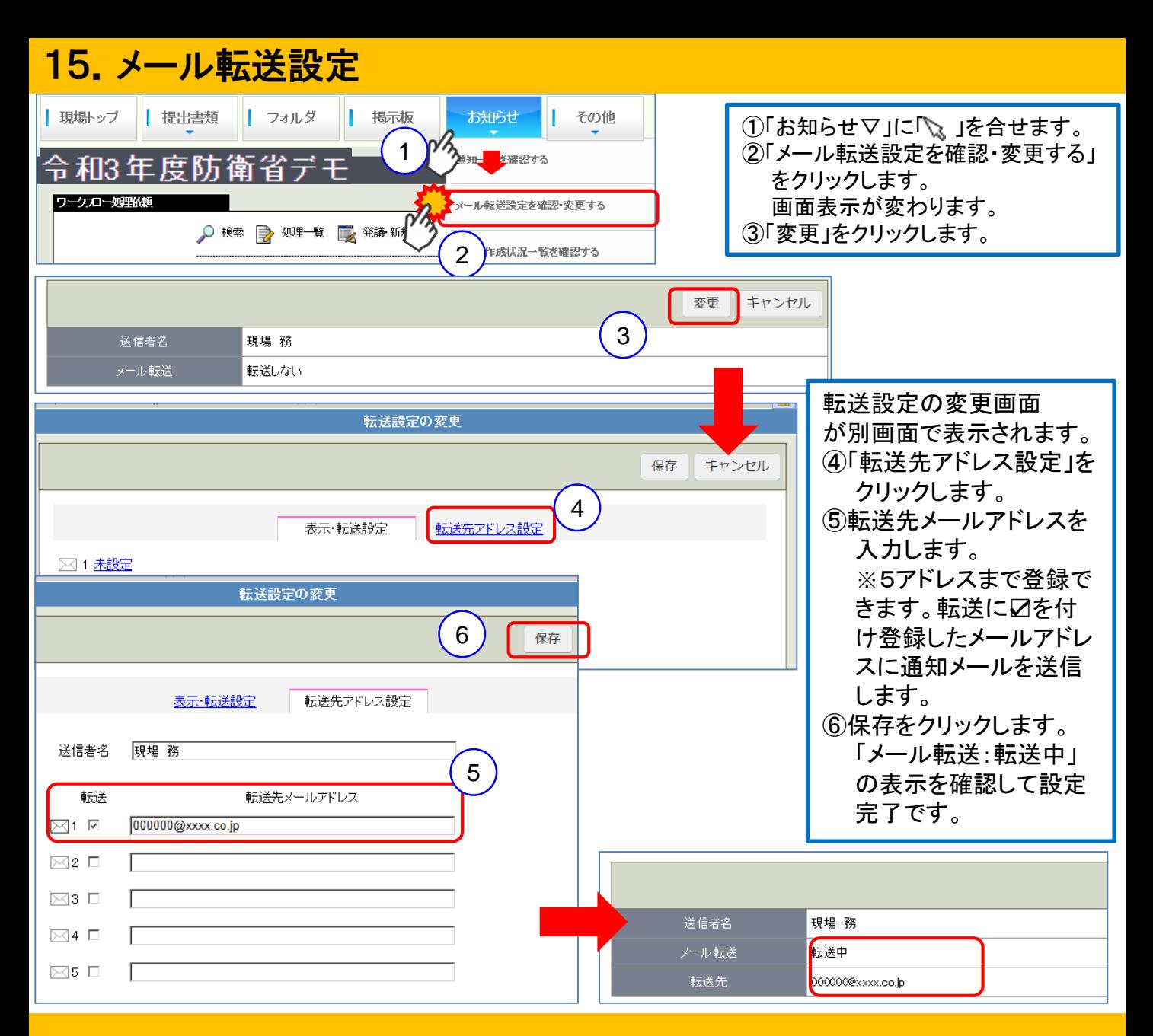

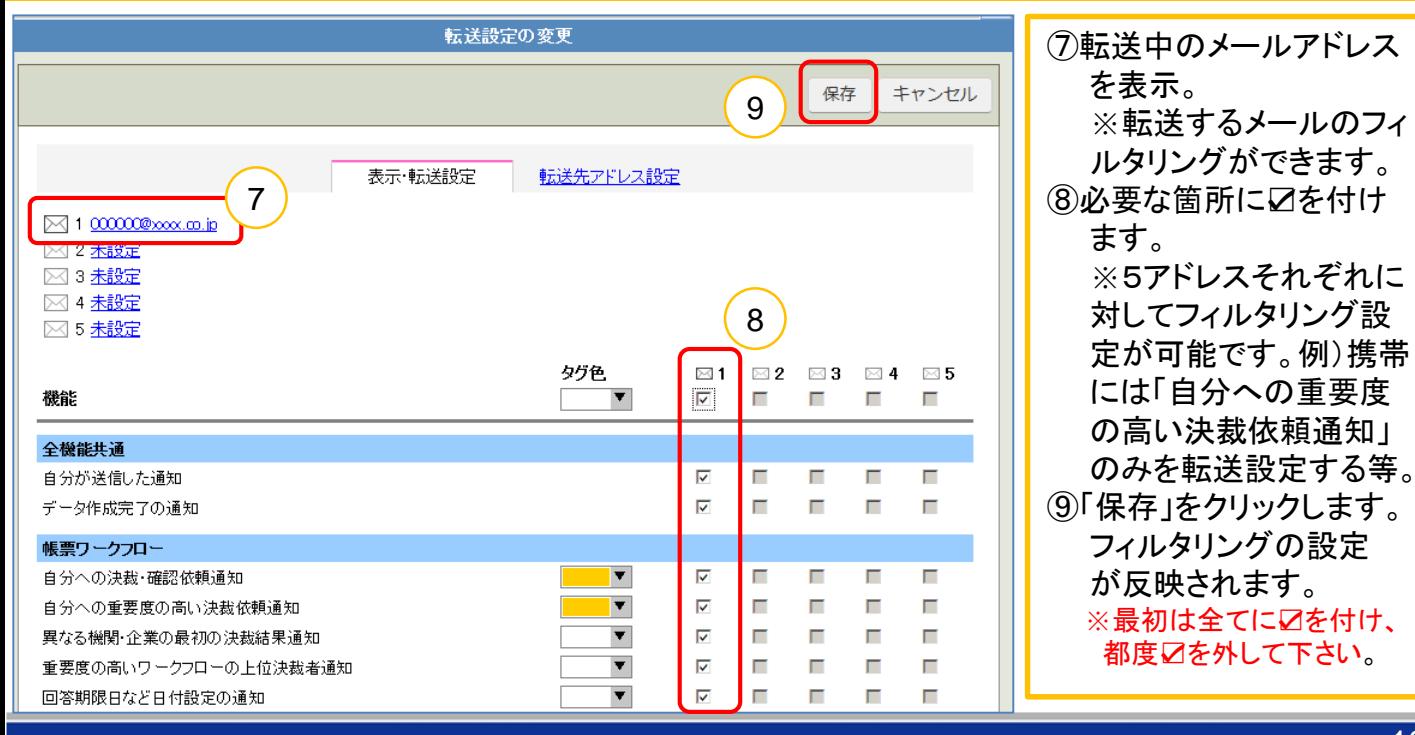

## 16.画像投稿掲示板(位置情報付き)

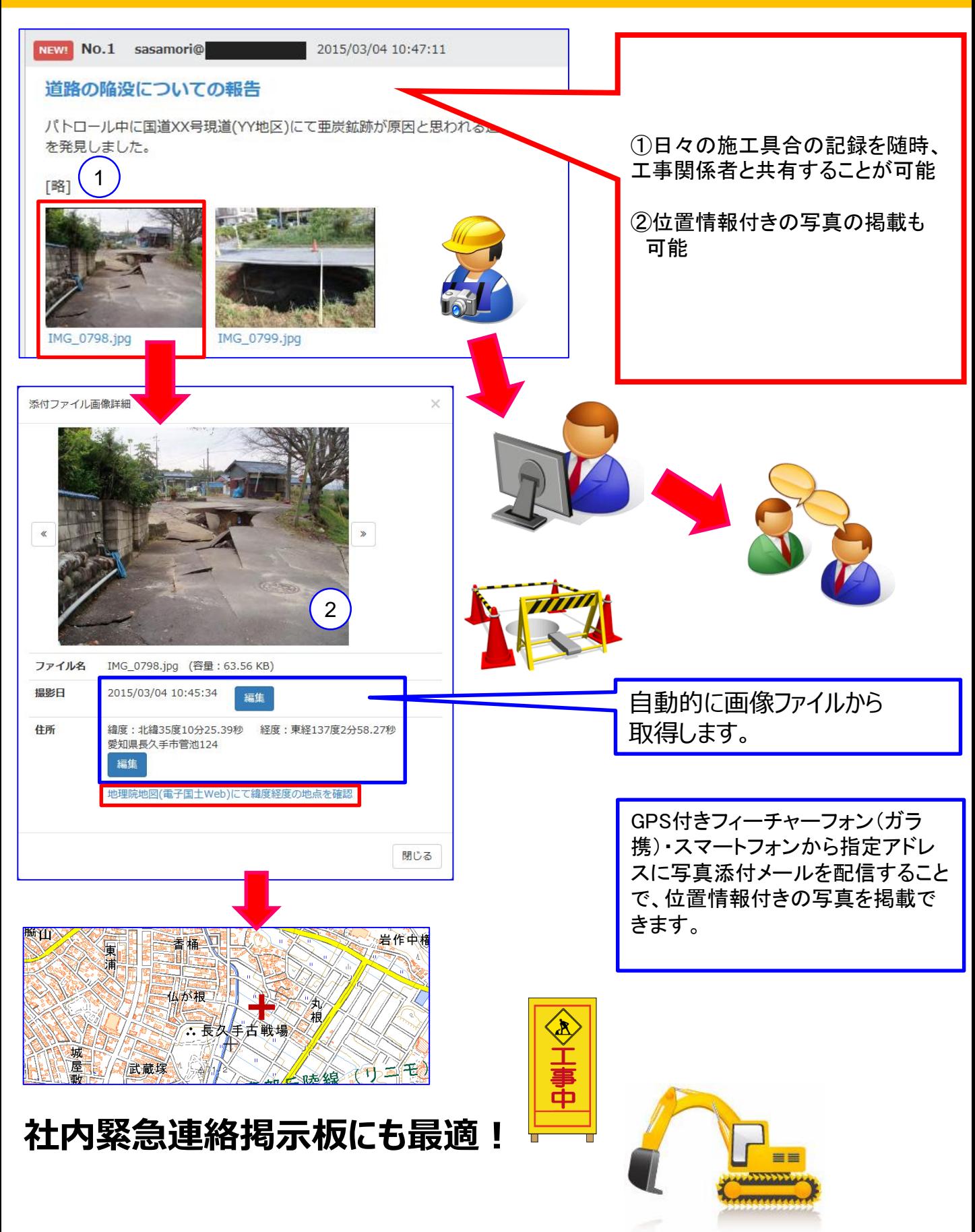

<お問い合わせ先:株式会社ビーイング> サポートセンター 受付時間:9:00~18:00(土日祝祭日を除く) TEL:059-221-0815 Mail:info-collabo@beingcorp.co.jp

東京オフィス 〒160-0023 東京都新宿区西新宿7丁目2番4号 新宿喜楓ビル7F TEL:03-5348-3720

東京営業所

メモ